#### УПРАВЛЕНИЕ ОБРАЗОВАНИЯ ГОРОДА ПЕНЗЫ

МКУ «ЦЕНТР КОМПЛЕКСНОГО ОБСЛУЖИВАНИЯ И МЕТОДОЛОГИЧЕСКОГО ОБЕСПЕЧЕНИЯ УЧРЕЖДЕНИЙ ОБРАЗОВАНИЯ» Г. ПЕНЗЫ

МУНИЦИПАЛЬНОЕ БЮДЖЕТНОЕ ОБЩЕОБРАЗОВАТЕЛЬНОЕ УЧРЕЖДЕНИЕ

«ЛИЦЕЙ СОВРЕМЕННЫХ ТЕХНОЛОГИЙ УПРАВЛЕНИЯ № 2» Г. ПЕНЗЫ

## **II открытый региональный конкурс исследовательских и проектных работ школьников «Высший пилотаж - Пенза» 2020**

Android-приложение «Инфа на 5»

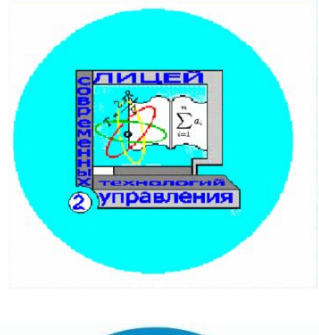

## **Выполнили:**

Ларюшкин Сергей Юрьевич,

Мурунова Василиса Святославовна.

ученики 11 "Г" и 11 "В" класса

МБОУ ЛСТУ № 2

**Научный руководитель:**

Алексеева Римма Юрьевна, учитель МБОУ ЛСТУ № 2

# **Пенза 2019 год**

**- 440008, г. Пенза, ул. Бакунина, 115 - телефон /841-2/ 54-20-44; e-mail: school02@guoedu.ru [http://www.lstu2.ru](http://www.lstu2.ru/)**

## **Оглавление**

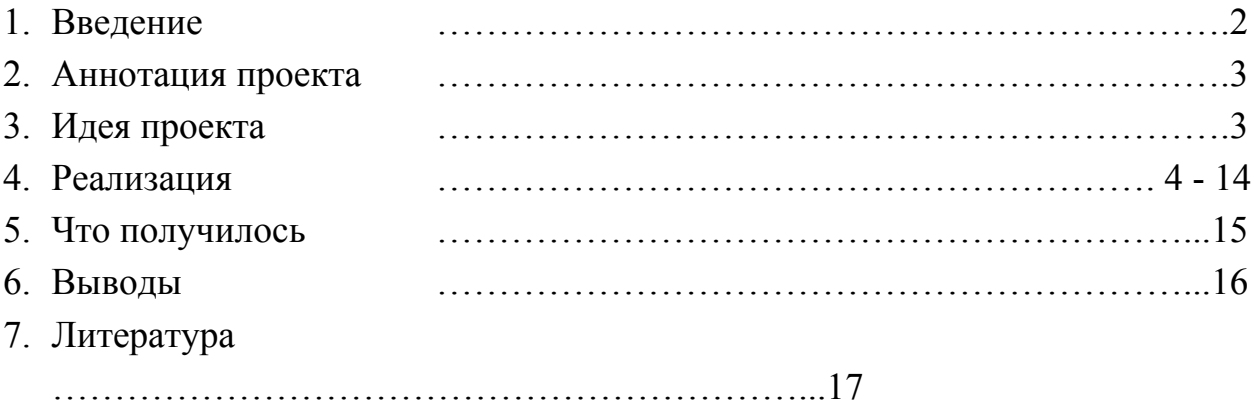

## **Введение**

В современном мире очень популярно направление информационных технологий. Появляются новые специальности, развиваются уже существующие, в вузах начинают свою работу новые факультеты. Многие ученики хотят связать свое обучение и дальнейшую карьеру именно с данным перспективным направлением. Для поступления на эти специальности требуется получить высокие баллы на ЕГЭ по информатике. С 2009 года ЕГЭ является единственной формой выпускных экзаменов в школе и основной формой вступительных экзаменов в вузы. Всем тем, кто выбрал этот сложный путь, мы хотим помочь.

Сдача ЕГЭ – задача не из легких. Многие ученики сталкиваются с проблемами на уроках в школе при подготовке к ЕГЭ. Большое количество формул, определений, типов задач не даёт покоя ни школьникам, ни их родителям, ни учителям. Ученик может не усвоить материал, даваемый на уроке, не разобраться в нем, не запомнить, не успеть записать определение или формулу, не понять алгоритм решения задач, или вовсе не узнать тему из-за пропуска занятия. Основными проблемами являются огромное количество сложного материала и ограниченное время, а также индивидуальное затруднение в определенных темах.

Для понимания принципов решения задач по информатике для ЕГЭ важным является не столько получение правильного ответа, сколько сам процесс решения, алгоритм и последовательность операций, приводящих к правильному ответу.

Поэтому мы поставили перед собой цель: помочь школьникам, сдающим ЕГЭ по информатике в усвоении материала и тренировке решения задач, созданием простого в использовании Android-приложения «Инфа на 5» с конспектами тем, знание которых понадобиться при решении ЕГЭ, базой задач, тестами, специализированным калькулятором и возможностью получить развернутое решение и ответ на задачу, с заданными вами величинами.

Для достижения поставленной цели были определены следующие задачи:

- · Выбрать и описать класс задач, которые будут рассмотрены в проекте
- Разработать алгоритм решения
- · Выбрать платформу для реализации приложения
- · Написать программу
- · Протестировать

## **Аннотация проекта**

С 2009 года ЕГЭ является единственной формой выпускных экзаменов в школе и основной формой вступительных экзаменов в вузы. Сейчас направление информационных технологий очень популярно, поэтому ЕГЭ по информатике сдают многие школьники, которым мы хотим помочь.

Многие выпускники испытывают проблемы при подготовке к ЕГЭ по информатике большое количество формул, определений, типов задач не даёт покоя ни школьникам, ни учителям, ни их родителям, даже друзьям, что теряют своего товарища за справочниками, учебниками, задачниками, за подготовительными курсами, репетиторами.

## **Идея проекта.**

Мы видим итогом своей работы мобильное приложение, которое будет помогать при подготовке к ЕГЭ на платформе Android. В приложении должны быть справочные материалы, курсы для теоретической подготовке по информатике, помощник в решении задач и задачник.

Если ученику требуется разобраться в теме, он может найти теорию и рассмотреть материал, пример решения задачи. Для того чтобы все это найти, может понадобится некоторое время. В нашем приложении можно найти и справочник, и решатор задач (с выводом решения на экран), что поможет сэкономить время и в принципе даст возможность разобраться в материале самостоятельно без особого труда.

В нашем продукте можно выделить следующий ряд положительных отличительных черт: наглядная форма вывода решения и ответа, широкий выбор тем и типов заданий для тренировки. Кроме того, несомненным плюсом является то, что решатор с введенными вами значениями в дано, калькулятор с логическими функциями, объяснение тем, тестирующая система, как по теории, так и по практике и справочник - все это собрано в одном приложении, к тому же, оно адаптировано под мобильное устройство, (так как это зачастую удобнее, чем сайт), имеет понятный интерфейс, регистрации и выхода в интернет не требуется. Все эти плюсы далеко не всегда встречаются у существующих аналогов.

#### **Этапы:**

- $\vee$  Изучили работу среды Android Studio
- ✔ Разработали структуру проекта
- ✔ Разработали программный код
- ✔ Тестирование и корректировка приложения

### **Процесс разработки:**

В самом начале, ещё только начиная изучать Java и Android, алгоритмы решаторов писались на Python, затем переносились на Java. Сейчас код сразу же пишется на Kotlin и пускается в ход.

При разработке существующих решаторов для написания алгоритмов использовался язык Python, который своей простотой помогал нам быстро переносить их из головы в код.

Первым был сделан решатор 13-го номера, т.к. он являлся лучшим вариантом для того, чтоб делать под него первый решатор: он является обычной задачей на "дано-найти-решение" и при этом не слишком вариативен. Алгоритм создавался исходя из того, как люди решают задачи: мы вспоминаем, какие формулы подходят для того, чтоб найти ответ, если нам не хватает каких-нибудь значений, то мы либо ищем формулу, где нам всё известно, либо начинаем искать формулы для нахождения недостающих значений. Выходит, что мы начинаем решать в задаче о нахождении какого-нибудь *a* уже *b,* далее, если надо, то ищем по тому же алгоритму *c* и так далее.

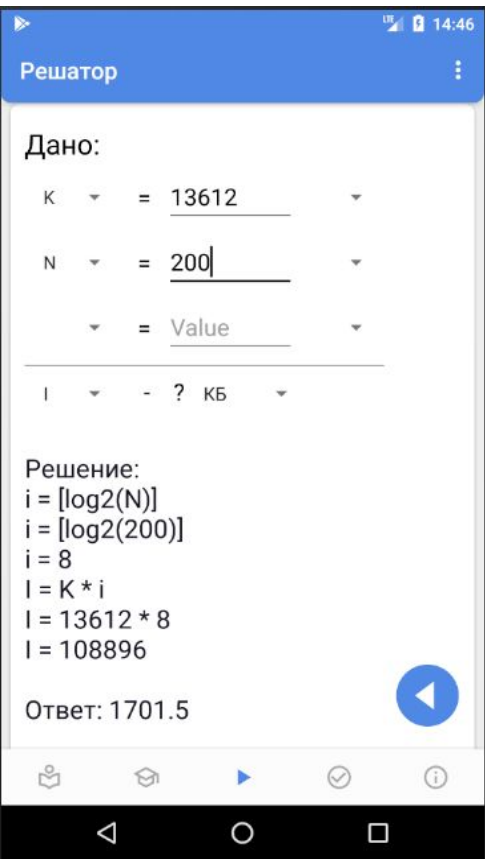

Ниже представлен код решатора 13 номера, написанный на Python:

```
from math import *
formulas = {
   "i": {"N": ["ceil(log2(N))", lambda given_val:
ceil(log2(given_val['N']))],
         "KI": ["K / I", lambda given_val: given_val['K'] /
given_val['I']]},
   "I": {"Ki": ["K * i", lambda given_val: given_val['K'] *
given_val['i']]},
   "K": {"Ii": ["I / i", lambda given_val: given_val['I'] /
given_val['i']]},
   "N": {"i": ["2 ** i", lambda given_val: 2 ** given_val['i']]}}
OPERATORS = {'+': (1, lambda x, y: x + y), '-': (1, lambda x, y: x - y),
            '*': (2, lambda x, y: x * y), '/': (2, lambda x, y: x / y)}
def calc(sort):
   tmp = []for i in sort:
       if i in OPERATORS:
          y = \text{tmp.pop}()x = \text{tmp.pop}()tmp.append(OPERATORS[i][1](x, y))
       else:
           tmp.append(i)
   return tmp[0]
def main_func(given_val, find):
   given = {i for i in given_val.keys()}
   find = formulas[find]
   for i in __find.keys():
       if (set(list(i)) & given) == set(list(i)):
           hv = find[i]print(find, '=', hv[0])
           for v in given:
               if v in i:
                   hv[0] = hv[0].replace(v, str(given val[v]))
           print(find, '=', hv[0])
           print(find, !=', hv[1](given val))
           return given val, hv[1](given val)
       for j in i:
           if j not in given:
               helper value = main func(given val, j)[-1]
```

```
given val[j] = helper value
               given = {i for i in given_val.keys()}
       if (set(list(i)) & qiven) == set(list(i)):
           hv = find[i]print(find, '=', hv[0])
           for v in given:
               if v in i:
                   hv[0] = hv[0] .replace(v, str(given val[v]))print(find, '=', hv[0])
           print(find, '=', hv[1](given_val))
           return given val, hv[1](given val)
def main():
  # given_val = {"N": 256}
   # find = "i"
   # print("Дано: \nN = 256\ni - ?")
   given_val = {"K": "10000", "N": '256'}
   find = "I"
   print("Дано: ")
   print('\n\binom{n}{\cdot}join([i+1] = '+given val[i] for i in given val.keys()]))
   print("--------------\n" +
         find+" - (?)\n\n"
         "Решение:")
   for i in given_val.keys():
       given val[i] = eval(given val[i])
   given val, a = \text{main\_func}(given_val, find)print("Ответ:", a)
if __name__ == "__main__":
   main()
```
Из решаторов следующим был выбран решатор 26 задачи, который научил по-другому разрабатывать решаторы на будущее. В процессе создания стало ясно, что ввод условия должен стать более гибким, а может, даже в принципе ориентированным на схожесть с поисковой строкой, хотя последнее сейчас лишь планируется.

Хотя алгоритм на данный момент работает только с типом задач 26 про камушки, в целом, его потребуется не сильно изменить, для того чтобы он работал и на других видах этой задачи.

 Программа получает входные данные в виде условия задачи, а точнее начальной ситуации, шаги, которые доступны игрокам, условия окончания игры и строит дерево всех возможных ходов игроков.

Далее определяется победитель на каждой ветке. Далее мы рекурсивно просчитываем, кто победит.

```
private Boolean tree_logic_and(Map<String, Object> tree) {
    \mathtt{List}\langle \mathtt{Boolean}\rangle\ \mathtt{temp} \ =\ \mathtt{new}\ \mathtt{ArrayList}\langle \rangle\,)\ ;for (String i: tree.keySet()) {
         try {
              temp.add(tree_logic_or((Map<String, Object>) tree.get(i)));
         } catch (ClassCastException cce) {
             temp.add(tree_logic_or((Integer) tree.get(i)));
    return all(temp);
private Boolean tree_logic_and(Integer arg) { return arg == 1; }
private Boolean tree logic or (Map<String, Object> tree) {
    List <b>Boolean</b> > temp = new ArrayList <math>\rangle</math>();for (String i: tree.keySet()) {
         try {
             temp.add(tree_logic_and((Map<String, Object>) tree.get(i)));
         } catch (ClassCastException cce) {
              temp.add(tree_logic_and((Integer) tree.get(i)));
         4
    return any(temp);
private Boolean tree_logic_or(Integer arg) { return arg == 1; }
```
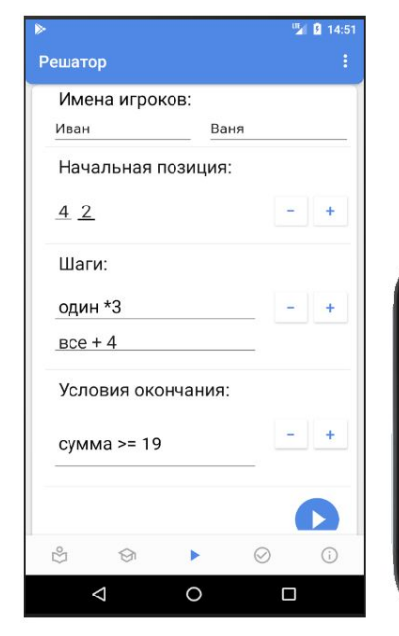

## (В этом случае выиграл Ваня)

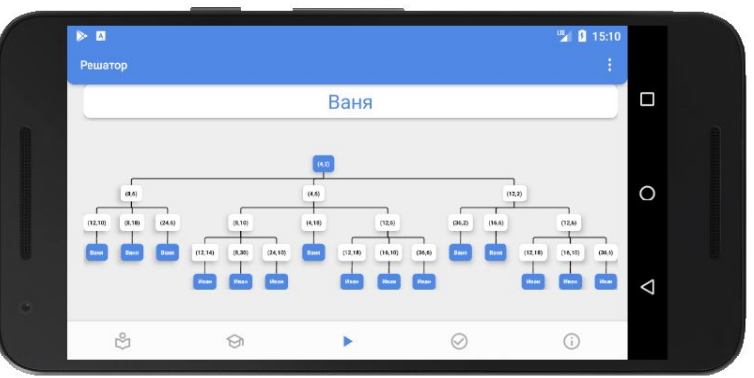

При разработке курсов был создан отдельный Fragment, который должен был облегчить работу с разметкой. Делать каждую страничку курса было бы долго и муторно, т.е. неэффективно. Этот Fragment был назван FactoryEducationFragment, он представляет из себя класс, который может удобно заполнять страничку из курса заданиями, текстом, заголовками и картинками (в зависимости от будущих потребностей в класс могут быть добавлены дополнительные методы).

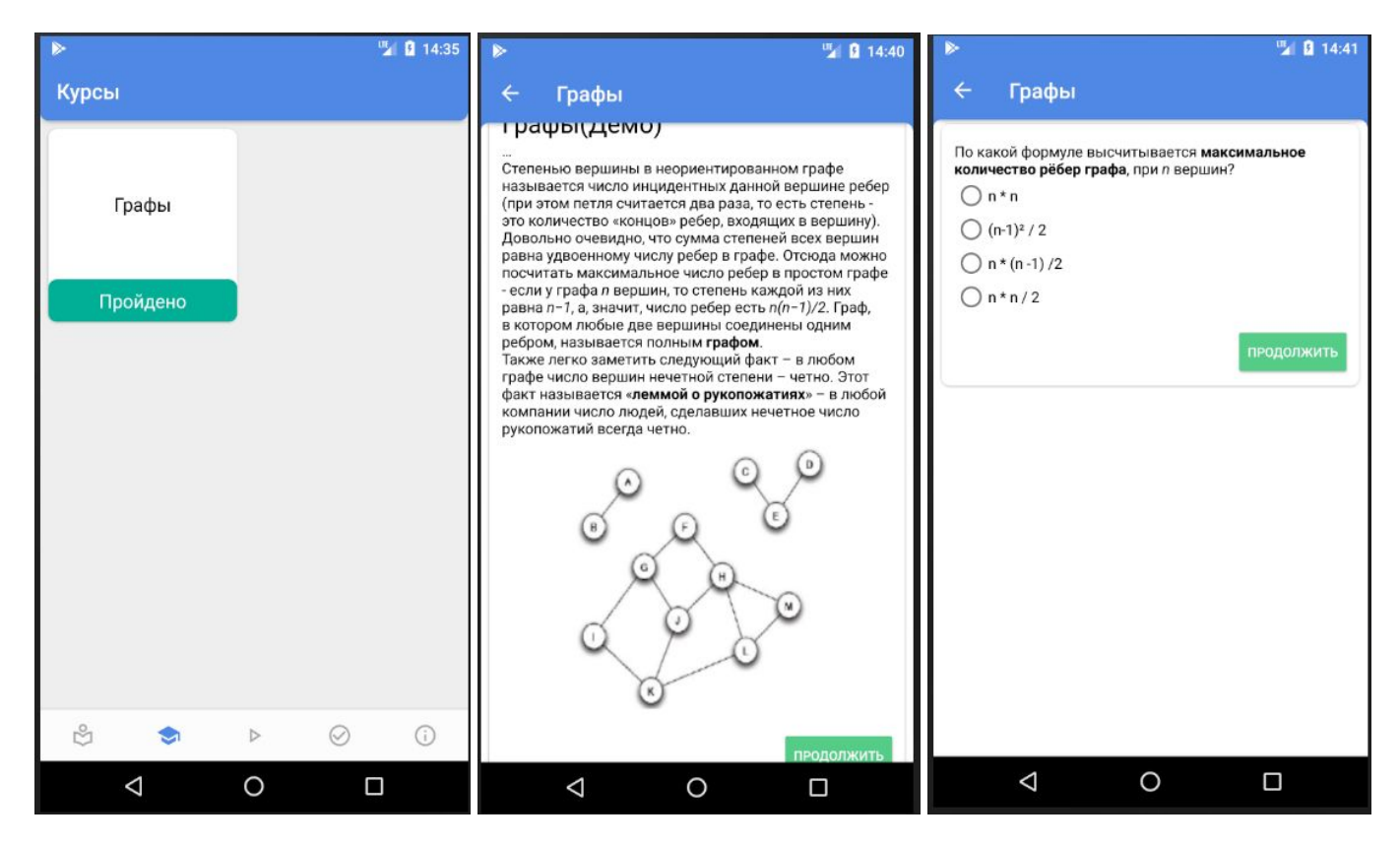

Страница выбора курса Курс "Графы" 1 стр Курс "Графы" 2 стр

```
private void upload_courses() {
   mode_fragments.put("course_graphs", new ArrayList<>());
   actionBarNames.put("course_graphs", new ArrayList<>());
   mode_fragments.get("course_graphs").add(new FactoryEducationFragment()
           .newTitle(R.string.graphs_1)
           .newText(R.string.graphs_2)
           .newImage(R.mipmap.graph_visualisation));
   actionBarNames.get("course_graphs").add("Графы");
   mode_fragments.get("course_graphs").add(new FactoryEducationFragment()
           .newText(R.string.graphs_task1)
           .newChoice(R.array.choice_graphs_task1));
   actionBarNames.get("course_graphs").add("Графы");
}
```

```
// импортирование библиотек
public class FactoryEducationFragment extends Fragment {
   List<List> task_list = new ArrayList<>();
   final String[] TASKS = {"image", "text", "title", "choice", "enter",
"text_list"};
  String answer = null;
  String user_answer = "";
  boolean enable_continue = true;
  EditText enter;
  View root_view;
   @Override
  public View onCreateView(LayoutInflater inflater, ViewGroup container,
                           Bundle savedInstanceState) {
       root_view = inflater.inflate(R.layout.fragment_factory_education,
container, false);
       evaluateTasks();
       if (enable_continue)
           root_view.findViewById(R.id.button5).setVisibility(View.VISIBLE);
       else
           root_view.findViewById(R.id.button5).setVisibility(View.INVISIBLE);
       return root_view;
   }
   public FactoryEducationFragment newImage(int image_id) { return
newTask("image", image_id);}
   public FactoryEducationFragment newText(int text_id) { return newTask("text",
text_id);}
   public FactoryEducationFragment newTitle(int text_id) { return
newTask("title", text_id);}
  public FactoryEducationFragment newChoice(int choice_array_id) { return
newTask("choice", choice_array_id);}
  public FactoryEducationFragment newEnter(int answer_id) { return
newTask("enter", answer_id);}
   public FactoryEducationFragment newTextList(int text_array_id) { return
newTask("text_list", text_array_id);}
  public FactoryEducationFragment enableContinue(boolean a) {...}
  public FactoryEducationFragment newTask(String name, int obj_id) {...}
   private void evaluateTasks() {...}
  private void addImage(List task) {...}
  private void addText(List task) {
       TextView textView = new TextView(getContext());
       textView.setText((int)task.get(1));
```

```
LinearLayout.LayoutParams imageViewLayoutParams = new
LinearLayout.LayoutParams(LinearLayout.LayoutParams.MATCH_PARENT,
LinearLayout.LayoutParams.WRAP_CONTENT);
       textView.setLayoutParams(imageViewLayoutParams);
       TypedArray ta = getContext().obtainStyledAttributes(R.style.EducationText,
R.styleable.StandartText);
textView.setTextColor(ta.getColor(R.styleable.StandartText_android_textColor,
-1));
      ta.recycle();
       ((LinearLayout)
root_view.findViewById(R.id.factory_base)).addView(textView);
   }
  private void addTitle(List task) {...}
  private void addChoice(List task) {...}
  private void addEnter(List task) {...}
  private void addTextList(List task) {...}
  public Boolean onClickNext() {
       return (answer == null || answer.equals(user_answer));
   }
  public void save() {
       try {
           Log.i("-----------------------", "save: " + enter.getText());
          user answer = " " + enter.getText ();
       } catch (NullPointerException e) {
           if (!user_answer.equals(""))
               Log.i("-----------------------", "save: " + user_answer);
       }
  }
}
```
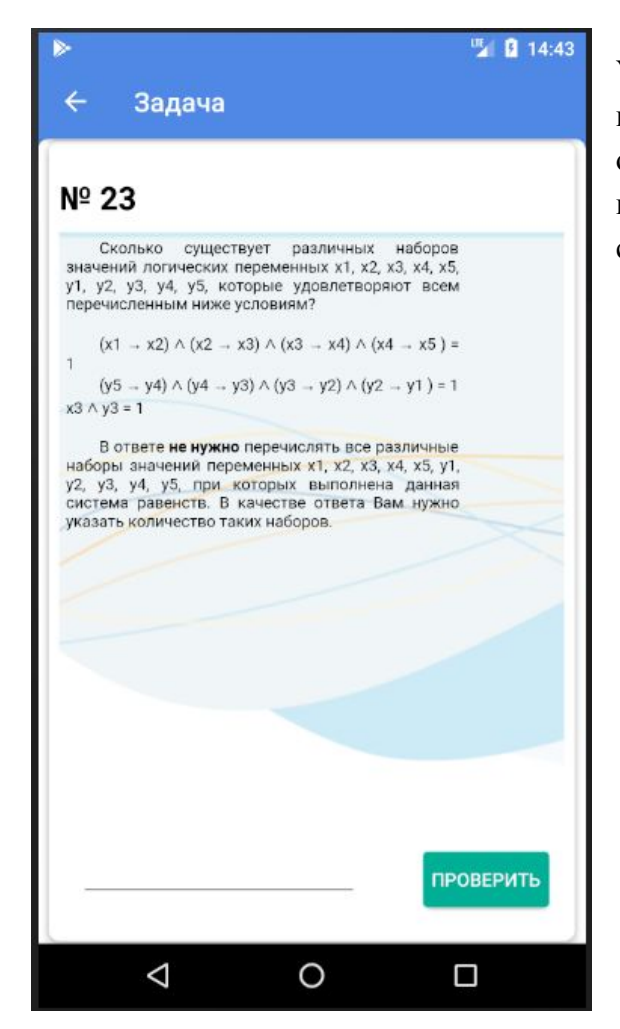

Устроен задачник достаточно просто: на экран выводится номер задачи, условие и поле ввода для ответа пользователя. Таким образом, ученик может ввести свой ответ и проверить его, нажав на специальную кнопку.

Сам класс представления номеров представлен ниже:

```
import android.database.Cursor;
import android.database.SQLException;
import android.database.sqlite.SQLiteDatabase;
import android.graphics.Color;
import android.os.Bundle;
import android.support.annotation.Nullable;
import android.support.v4.app.Fragment;
import android.view.LayoutInflater;
import android.view.View;
import android.view.ViewGroup;
import android.webkit.WebView;
import android.widget.EditText;
import android.widget.TextView;
import java.io.IOException;
import java.util.Random;
public class TaskViewFragment extends Fragment {
  View rootView;
  int curr;
  int num;
  String[] tasks = new String[]{"We have't tasks for this number yet, *answer is
\"\"*", ""};
  private DatabaseHelper mDBHelper;
  private SQLiteDatabase mDb;
  @Nullable
  @Override
  public View onCreateView(LayoutInflater inflater, @Nullable ViewGroup
container,
                            @Nullable Bundle savedInstanceState) {
       rootView =
               inflater.inflate(R.layout.task_view, container, false);
      startTaskSet();
      return rootView;
   }
   public void setTask(int i) {
       curr = i;}
   public void startTaskSet() {
       mDBHelper = new DatabaseHelper(rootView.getContext());
       try {
           mDBHelper.updateDataBase();
       } catch (IOException mIOException) {
           throw new Error("UnableToUpdateDatabase");
       }
```

```
try {
           mDb = mDBHelper.getWritableDatabase();
       } catch (SQLException mSQLException) {
           throw mSQLException;
       }
       Cursor cursor;
      Random random = new Random();
      cursor = mDb.rawQuery("SELECT task, answer FROM tasks WHERE number="+curr,
null);
      cursor.moveToFirst();
      num = random.nextInt(cursor.getCount() / 2);
       cursor.moveToPosition(num*2);
       tasks = new String[]{cursor.getString(0), cursor.getString(1)};
       cursor.close();
       ((TextView) rootView.findViewById(R.id.task_theme)).setText("№ " + curr);
      WebView task_text = rootView.findViewById(R.id.task_text);
       task_text.loadDataWithBaseURL(null,
tasks[0].replaceFirst("\"width:650px\"", "\"width:90%\""),
               "text/html", "en_US", null);
       task_text.setBackgroundColor(Color.TRANSPARENT);
       task_text.getSettings().setBuiltInZoomControls(true);
       (rootView.findViewById(R.id.task_answer))
               .setMinimumWidth( (int)((EditText)
rootView.findViewById(R.id.task_answer))
                       .getTextSize() * tasks[1].length());
   }
   public void onClickCheckAnswer(View view) {
       if (tasks[1].equals(((EditText)
rootView.findViewById(R.id.task_answer)).getText().toString())) {
rootView.findViewById(R.id.task_check).getBackground().setTint(getResources().getC
olor(R.color.colorAppTrue));
           ((EditText) rootView.findViewById(R.id.task_answer)).setText("");
           //setTask(curr);
          startTaskSet();
       }
       else
rootView.findViewById(R.id.task_check).getBackground().setTint(getResources().getC
olor(R.color.colorAppFalse));
   }
   }
   public void setRootView(View rootView) {
       this.rootView = rootView;
   }
}
```
#### **E** 14:39  $\overline{\leftarrow}$ Измерение информации

• с помощью і бит можно закодировать N = 2<sup>4</sup>і различных вариантов (чисел)

• при измерении количества информации принимается, что в одном байте 8 бит, а в одном килобайте (1 КБ) -1024 байта, в мегабайте (1 МБ) - 1024 Кбайта

• чтобы найти информационный объем сообщения (текста) I, нужно умножить количество символов (отсчетов) К на число бит на символ (отсчет) і: 1 = К \* і

• мощность алфавита М - это количество символов в этом алфавите

• если алфавит имеет мощность М, то количество всех возможных «слов» (символьных цепочек) длиной і (без учета смысла) равно N = M^i; для двоичного кодирования (мощность алфавита М - 2 символа) получаем известную формулу: N = 2^i

В приложении присутствует ещё и справочник, который предоставляет краткую информацию о какой-либо теме из школьного курса информатики.

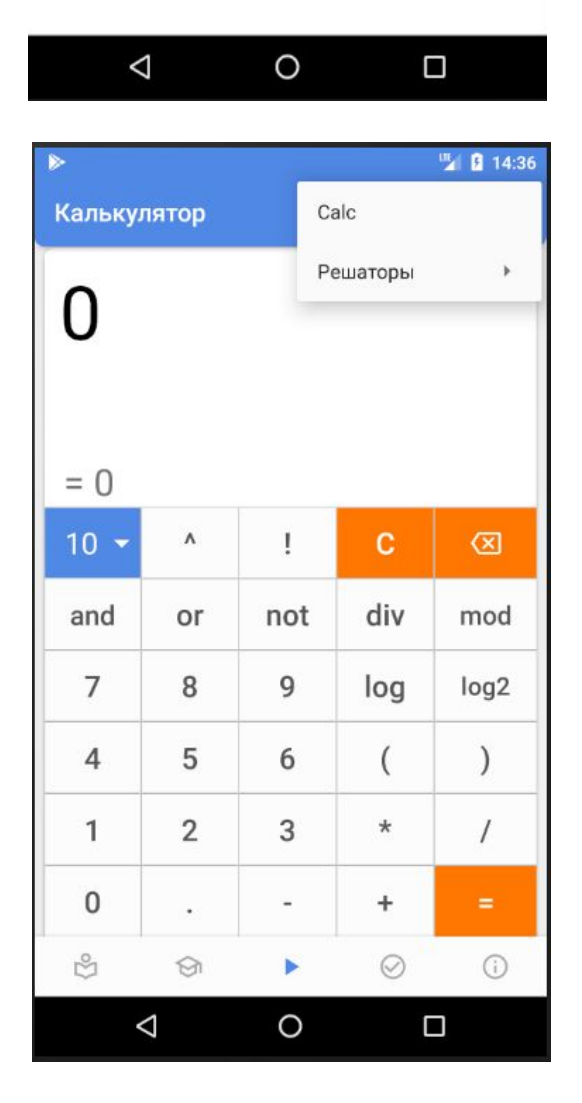

В процессе создания калькулятора мы осознали, что не надо изобретать велосипед и взяли уже готовую библиотеку для обработки математических выражений из строки "MXparser", позже эта же библиотека была использована в решаторе 26 номера и планируется её начать использовать в задании № 13.

## **Что получилось**

В нашем продукте можно выделить следующий ряд положительных отличительных черт: наглядная форма вывода решения и ответа, широкий выбор тем и типов заданий для тренировки. Кроме того, несомненным плюсом является то, что решатор с введенными вами значениями в дано, калькулятор с логическими функциями, объяснение тем, тестирующая система, как по теории, так и по практике и справочник - все это собрано в одном приложении, к тому же, оно адаптировано **под мобильное устройство**, имеет удобный и понятный интерфейс, регистрации и выхода в интернет не требуется. Все эти плюсы далеко не всегда встречаются у существующих аналогов.

При первом запуске нашего приложения пользователь попадает на приветственный экран,

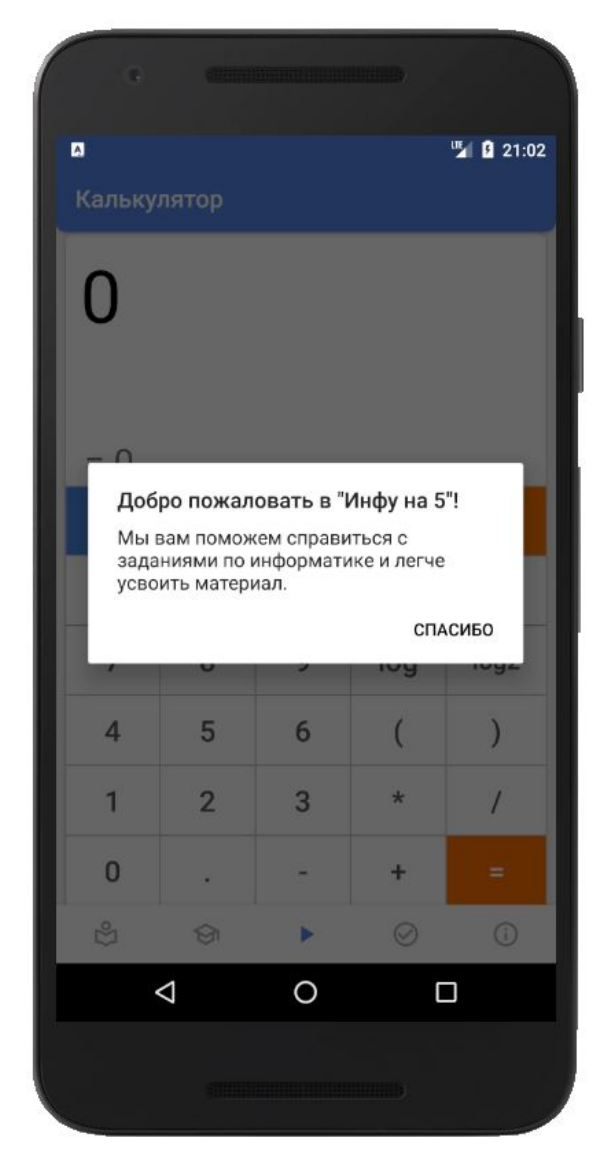

который представлен ниже.

#### **Выводы**

По результатам проделанной работы можно отметить, что мы рассмотрели программирование алгоритмов на языке Python, разработку мобильных приложений под Android в среде Android Studio; изучили алгоритмы решения задач из ЕГЭ по информатике. Нам удалось собрать полезные материалы, объяснение тем, тренировочные тесты, решаторы, выводящие не только ответ к вашей задаче, но и пошаговое решение в простом и доступном любому пользователю приложении на Android. Следует уточнить, что в приложении реализованы решаторы только для нескольких заданий. Решаторы для остальных заданий мы планируем разработать в дальнейшем.

Данное приложение уже прошло тестирование на наших одноклассниках и учениках параллельных классов и получило одобрение от первых пользователей. К очному этапу планируется продолжить разработку приложения. В процессе работы над проектом появились новые перспективы и возможности. Нам предстоит разработать еще несколько решаторов, расширить базу курсов и тематических тестов, дополнить справочные материалы, улучшить взаимодействие пользователя с приложением. Его смогут активно использовать все те, кому нужно сдавать ЕГЭ по информатике или просто подготовиться по этому предмету. Можно с уверенностью утверждать, что поставленные задачи выполнены, цель достигнута.

## **Литература**

- 1. <https://material.io/>
- 2. <http://developer.alexanderklimov.ru/android/>
- 3. <https://startandroid.ru/>
- 4. <http://mathparser.org/>
- 5. <https://foxford.ru/>
- 6. <https://inf-ege.sdamgia.ru/>
- 7. <https://habr.com/>
- 8. <https://developer.android.com/docs>